*a cura di Tommaso Pantuso*

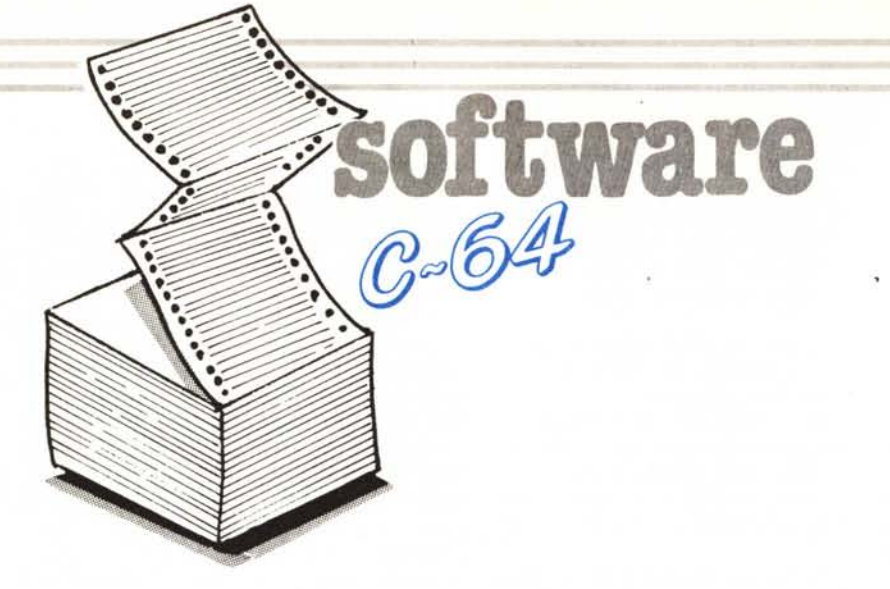

**H** COPY 802 di Giorgio Moretti (Fo)

L'unico difetto della 802 è quello di non essere una stampante grafica, ovvero di non permettere la copia su carta di una schermata in altra risoluzione ma solo la stampa dei caratteri del  $C64$ .

Questa limitazione non è dovuta all'hardware della macchina ma al programma che la gestisce. Ciò significa che la stampante è praticamente in grado di copiare disegni e grafici in alta risoluzione ma non è stata predisposta per farlo.

Una conferma di questo fatto è la possibilità di definire un carattere, tramite una matrice di 8 x 8 punti, e di stamparlo anche se non appartiene al set di caratteri del computer.

La pagina grafica che vogliamo stampare è costituita da  $320 \times 200$ punti ma può essere vista anche come un rettangolo formato da  $40 \times 25$  quadratini ciascuno dei quali è formato da  $8 \times 8$  punti (infatti  $40 \times 8 = 320$  e  $25 \times 8 = 200$ ).

Possiamo quindi definire il carattere visto prima in modo che sia uguale al primo quadratino di 8 x 8 punti, stamparlo, ridefinirlo in modo che sia uguale al secondo quadratino, stamparlo dopo il primo e così via per tutti gli altri finp alla fine della schermata (ovvero dei quadratini).

Il problema sarebbe risolto abbastanza agevolmente se non fosse che la stampante permette di definire un solo carattere per riga mentre noi dobbiamo definirne ben 40.

Il problema viene risolto con un piccolo trucco: la stampante si accorge che è finita una riga quando gli arriva un segnale di a capo (codice ASCII 13); questo codice fa sì che la testina vada a capo (ovvio!) e avanzi alla riga

successiva. A questo punto è possibile definire un altro carattere ma, per il nostro scopo, è troppo tardi in quanto la testina della stampante è avanzata di una riga.

Se noi, invece, dopo aver stampato il primo carattere definito inviamo alla stampante un codice che la faccia andare a capo ma senza avanzare alla riga successiva (codice ASCII 141), sarà poi possibile definire un altro carattere e stamparlo di seguito al primo.

Per fare questo occorre però riposizionare la testina di stampa che, andando a capo, è tornata all'inizio della riga. Questo viene fatto inviando una serie di spazi vuoti.

Questo continuo tornare all'inizio

della riga da parte della testina si traduce inevitabilmente in una lentezza di stampa incredibile; fortunatamente però la 802 è una macchina «intelligente», in quanto conosce la colonna a cui si trova ed evita di tornare indietro se vengono inviati gli spazi necessari a farla tornare nella posizione a cui si trovava prima di andare a capo.' La stampa risulta quindi continua e abbastanza veloce: circa 5 minuti.

L'immagine che si ottiene in questo modo non è però molto grande  $(40 \times 25$  caratteri normali); ho pensato quindi di aggiungere la possibilità di raddoppiarne la lunghezza (80 x 25 caratteri), l'altezza  $(40 \times 50$  caratteri) o entrambe le dimensioni (80 x 50 carat-

#### Errata corrige

A causa di un disguido nella spedizione dei dischetti contenenti il programma Geo-Convert 1.2, pubblicato sul numero scorso, l'autore ha inviato una versione non completa. .

Così come è stato pubblicato, il programma NON converte le maiuscole, causando dei problemi quando si tenta, nel file GeoWrite, di cambiare il font di un blocco di caratteri.

Quando infatti si evidenzia un blocco di testo e si cambia il font dei caratteri, tutti i caratteri all'interno del blocco vengono cambiati, ma le maiuscole presentano delle anomalie (sono troppo strette o occupano lo spazio di molti caratteri). Ciò avviene perché la sub in LM della versione pubblicata non converte le maiuscole, e, anziché portarle in un range \$41-\$5A (come previsto) le lascia in \$C1 e \$DA (cioè con codici del SuperScript).

L'errore sta nella routine LM allocata in \$C000-\$C038, cioè quella incaricata di leggere e convertire il file SuperScript. Le modifiche da fare sono:

C016 30 13 bmi \$c02b ----} 30 09 bmi \$c021

C029 e9 80 sbc #\$80 ----> e9 7f sbc #\$7f

Dunque, vanno corrette le seguenti linee del listato GEO CONVERT L.M.:

220 if cK<>41455 then print "errore nei data!":end ttttt

290 data 49, 9, 201, 91, 16, 5, 105, 32, 76, 43, 192 t

300 data 201, 192, 48, 6 201, 218, 16, 2, 233, 127, 141 ttt

196 MCmicrocomputer n. 62 - aprile 1987

# software CBA

#### **H COPY 802**

 $\begin{tabular}{ll} 5 \textbf{ PRINT}^+ (CLR) (YEL) (DOWN) & \textbf{ATTENDI} & UN ATT (DOWN) (DOWN) (DOWN) (DOWN) ": PRINTABA (16) "HCOPY 10 FORA = 49184TO49633; READB : POKEA, B \\ \end{tabular}$ ATTENDI UN ATTIMO, STO' CONTANDO(DOWN) (DOWN) (DOWN)  $(LEFT)$   $(LEFT)$   $(LEFT)$   $(LEFT)$   $''49833 - 1$ . 15 PRINT" (HOME) (DOWN) (RGHT) 20 H-H-B:NEXT<br>30 IFH<br/><br/>C-STHENPRINT" (CLR) (DOWN) DATA ERROR": STOP<br>40 PRINT" (CLR) (DOWN) OK HO FINITO, IL PROGRAMMA E' IN MEMORIA"  $254$ 255

#### **ESEMPIO H COPY 802**

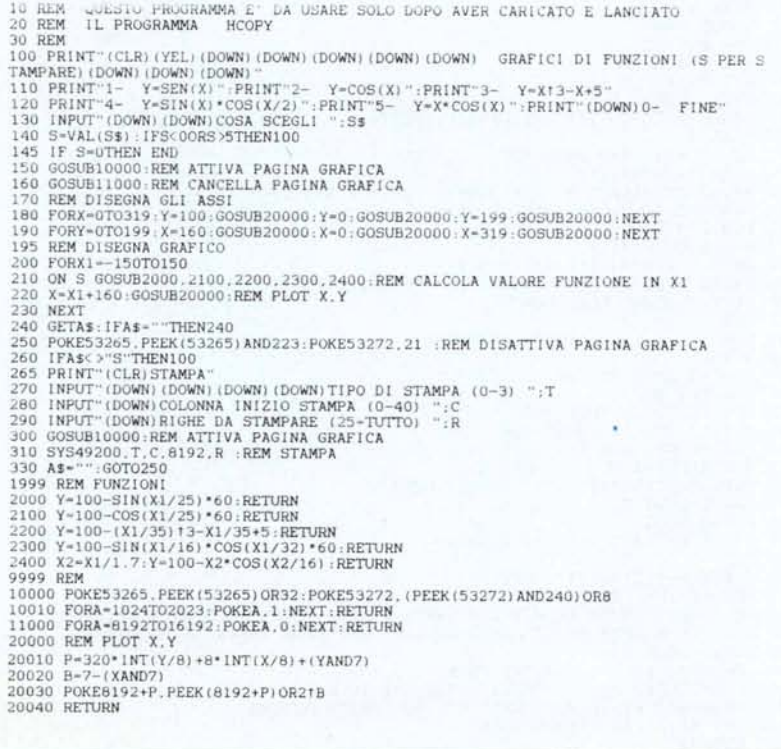

teri). In questo modo aumenta proporzionalmente anche il tempo di stampa che diventa di 10 minuti per il formato  $80 \times 25$  e  $40 \times 50$  e di 20 minuti per il formato da  $80 \times 50$  caratteri.

Per le schermate che vengono stampate con la larghezza di 40 colonne è anche possibile scegliere in quale parte del foglio metterle, specificando la colonna da cui dovranno iniziare.

È inoltre possibile scegliere se stampare tutte le 25 righe di cui è formata la pagina grafica o solo una parte o addirittura di più (questa possibilità può essere utile nel caso si lavori con due schermi grafici messi uno dopo l'altro).

#### Uso del programma

Caricato il programma e dato il run, esso verrà messo in memoria a partire dalla locazione 49186 in modo da non interferire con i programmi in Basic.

Per usarlo, una volta preparata la pagina grafica da stampare, basta digitare direttamente o da programma: SYS 49200, TIPO, POSIZIONE, INIZIO,

LINEE

Dove:

TIPO indica il tipo di stampa che si vuole ottenere e può essere:

0 per la stampa normale di  $40 \times 25$ caratteri,

l per la stampa di larghezza doppia

#### **Nota**

I codici di controllo nei listati sono riportati in forma «esplicita», in conseguenza dell'impiego della stampante Star NL-10 e relativa interfaccia per Commodore. Ovviamente, nella digitazione del programma è neccessario usare i consueti tasti che corrispondono alle indicazioni fra parentesi: ad esempio cursore destro per (RGHT), CTRL-3 per (RED) eccetera.

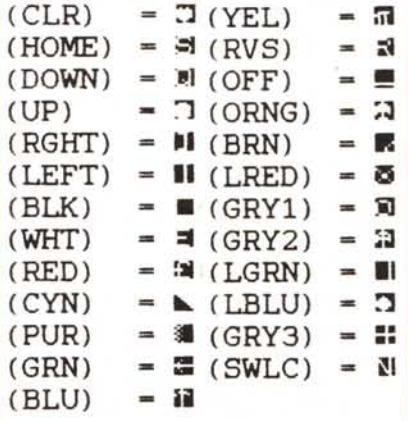

# C-64 software

#### cioè di  $80 \times 25$  caratteri,

2 per la stampa di altezza doppia cioè di 40 × 50 caratteri,

3 per la stampa di  $80 \times 50$  caratteri.

POSIZIONE indica, la colonna da cui dovrà iniziare la stampa del tipo 0 o 2. Essa può essere un numero compreso tra 0 (inizio del margine sinistro del foglio) e 40 (inizio della 40esima colonna e fino al margine destro del foglio).

Se il tipo è 1 o 3 questo parametro non serve in quanto la stampa deve per forza cominciare dalla prima colonna; potrà quindi esservi un valore qualunque.

INIZIO specifica la locazione di inizio della pagina grafica. Valori tipici per questo parametro sono 8192, 16384, 24576, 32768.

LINEE indica il numero di linee che si vogliono stampare. In particolare 25 equivale all'intera pagina grafica  $(25*8 = 200$  punti che è l'altezza della schermata) e può essere sostituito anche con 0.

#### Applicazione del programma

Il programma permette la stampa di immagini in alta risoluzione 320x200 di punti con due colori, ovvero degli 8000 byte che la costituiscono.

Cercando di stampare immagini di  $160 \times 200$  punti con 4 colori (in cui le due tonalità supplementari sono ottenute considerando la combinazione di due punti vicini) oppure di  $320 \times 200$ punti ma con più di due colori (ottenuta utilizzando anche la memoria video e quella colore del computer, vedi ad esempio la tavoletta KoalaPainter), si potranno avere delle differenze dall'originale per quanto riguarda le parti del disegno che usano queste caratteristiche.

Per stampare un'immagine realizzata con KoalaPainter occorre, dopo aver caricato e avviato il programma, caricare in memoria il disegno con:

LOAD 'chr\$(129)PIC+ nome disegno ',8,1 e digitare:

SYS 49200, TIPO, POSIZIONE, 24576, 25

Per stampare un'immagine realizzata con il Simon's Basic bisogna prima avviare il programma che realizza il disegno suddetto, quindi caricare e lanciare il programma Hcopy. A questo punto basterà digitare:

SYS 49200, TIPO, POSIZIONE, 57344, 25

In pratica il programma Hcopy va caricato in memoria dopo aver realizzato il disegno in quanto il Simon's Basic utilizza l'area di memoria in cui è situata la routine di stampa.

1020 RETURN

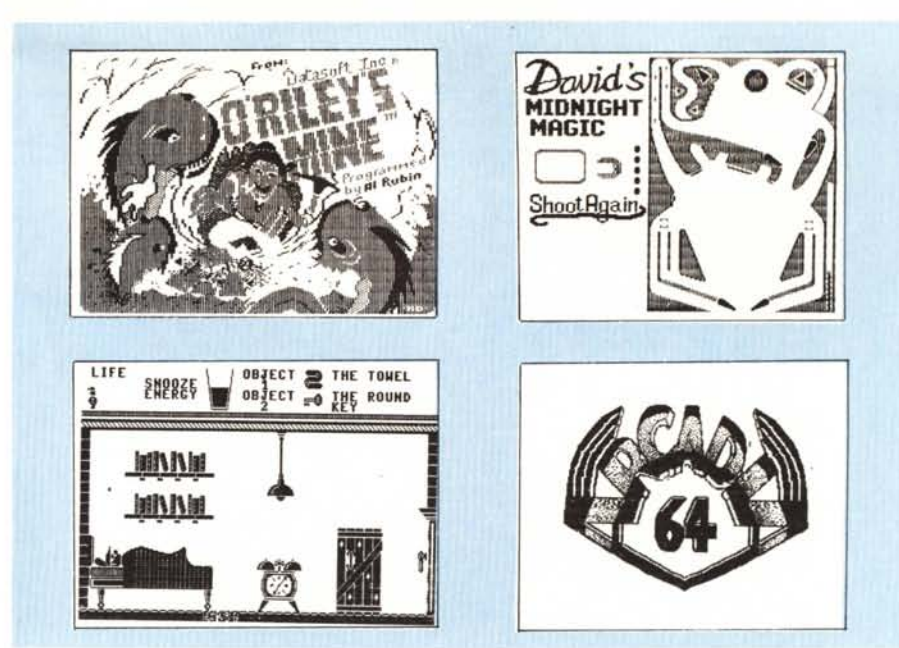

```
T.R.C
 1 POKE53280.0:POKE53281.0:DIM X(50).A(50 .50 ).T(50 )<br>3 PRINT"(CLR)(CYN)(DOWN)TEOREMA DI ROUCHE CAPELLI VERSIONE C=64":<br>4 PRINT"(RED) (VITTORIO ACCOMAZZI "
 5 PRINT" VITTORIO ACCOMAZZI<br>10 INPUT"(DOWN)(DOWN)(DOWN)(WHT)NUMERO EQ.";N
 20 FOR R-1 TO N
 30 FOR C=1 TO N<br>40 INPUT "(CLR) (DOWN) (DOWN) (DOWN) COEFF.":A(C.R):NEXT C<br>50 INPUT "(DOWN) (DOWN) TERMINE NOTO";T(R):NEXT R<br>COLORED (DOWN) (DOWN)
 60 PRINT" (CLR) "; GOSUB 1000; PRINT" (DOWN) (DOWN) (DOWN) (DOWN) (DOWN) Y/N"
 61 GOSUB1015: IFA$="N"THEN RUN
 62 PRINT" (CLR) (DOWN) (DOWN) (DOWN) (DOWN) (DOWN) (DOWN) (DOWN) (DOWN) (DOWN) ELABORO"
 70 FOR I=N TO 2 STEP -1<br>81 FOR R=1 TO I:IF A(I,R)<>0 THEN T(R)=T(R)/A(I,R)
 82 NEXTR
 85 FOR R=1 TO I: IF A(I,R) = 0 THEN P = P + 1 : X(P) = R : GOTO 121<br>90 FOR C=1 TO I
 100 A(C, R) = A(C, R) / A(I, R)120 NEXT C
 121 NEXT R
 122 GOSUB 240<br>130 FOR R=1 TO I-1<br>140 FOR C=1 TO I
 150 A(C, R) = A(C, R) - A(C, I)160 NEXT C:NEXT R
 161 FOR C=1 TO I-1:T(C)=T(C)-T(I):NEXTC
 170 NEXT I
 171 IF
                     A(1.1)=0 THEN 400
 175 X(1) = T(1) / A(1, 1)<br>175 X(1) = T(1) / A(1, 1)<br>176 PRINT" (CLR) (RED) X 1 --->(WHT) ";T(1) "/"A(1,1) "="X(1)
  180 FOR I=2 TO N : X(I) -A(I.I) : A=0
 200 FOR C=1 TO I-1<br>210 A=A+A(C, I) * X(C)
 220 NEXT C: X(I) = (-1*A+T(I))/X(I)
 221 PRINT" (RED) X": I"-
                                              \rightarrow (WHT) "; (-1*A+T(I)) "/"A(I,I) "="X(I)
 230 NEXT I:GOSUB 1015:RUN
 240 REM
 241 REM
                                        DENOMINATORE-0
 242 REM
250 IF P=0 THEN RETURN<br>270 FOR Z=1 TO I<br>280 IF A(I.Z)<br/><>0 THEN 300<br>290 NEXT Z :T(1)=0:GOTO 400<br>300 FORT=1TOP: FOR C=1 TO I<br>310 A(C, X(T))=A(C, X(T))+A(C, Z)
320 NEXT C : T(X(T))=T(X(T))+T(2) :NEXT T<br>330 FOR T=1 TO P<br>340 FOR C=1 TO I<br>350 A(C,X(T))=A(C,X(T))/A(I,X(T))
 360 NEXT C
 380 T(X(T)) - T(X(T)) / A(I, X(T))\begin{array}{ll} \textbf{390} \hspace{0.5em} \textbf{NEXT T} : \textbf{P=0:RETURN} \\ \textbf{400 IF T(1) <math display="inline">&gt;0 \hspace{0.5em} \textbf{THEN PRINT}^n \hspace{0.5em} \textbf{(CLR)} \hspace{0.5em} \textbf{(WHT)} \\ \textbf{410 IF T(1) = 0} \hspace{0.5em} \textbf{THEN PRINT}^n \hspace{0.5em} \textbf{(CER) (WHT)} \end{array}</math>NON ESISTE ALCUNA SOLUZIONE
                                                                             ESISTONO INFINITE SOLUZIONI
430 GOSUB 1015:RUN<br>1000 PRINT" (CLR) ": FOR R=1 TO N<br>1000 PRINT" (RED) "R: "-->(WHT)"::FOR C=1 TO N<br>1009 PRINTA(C.R)::NEXTC:PRINT"=":T(R):NEXTR:RETURN
1015 GET A$: IF A$-""THEN 1015
```
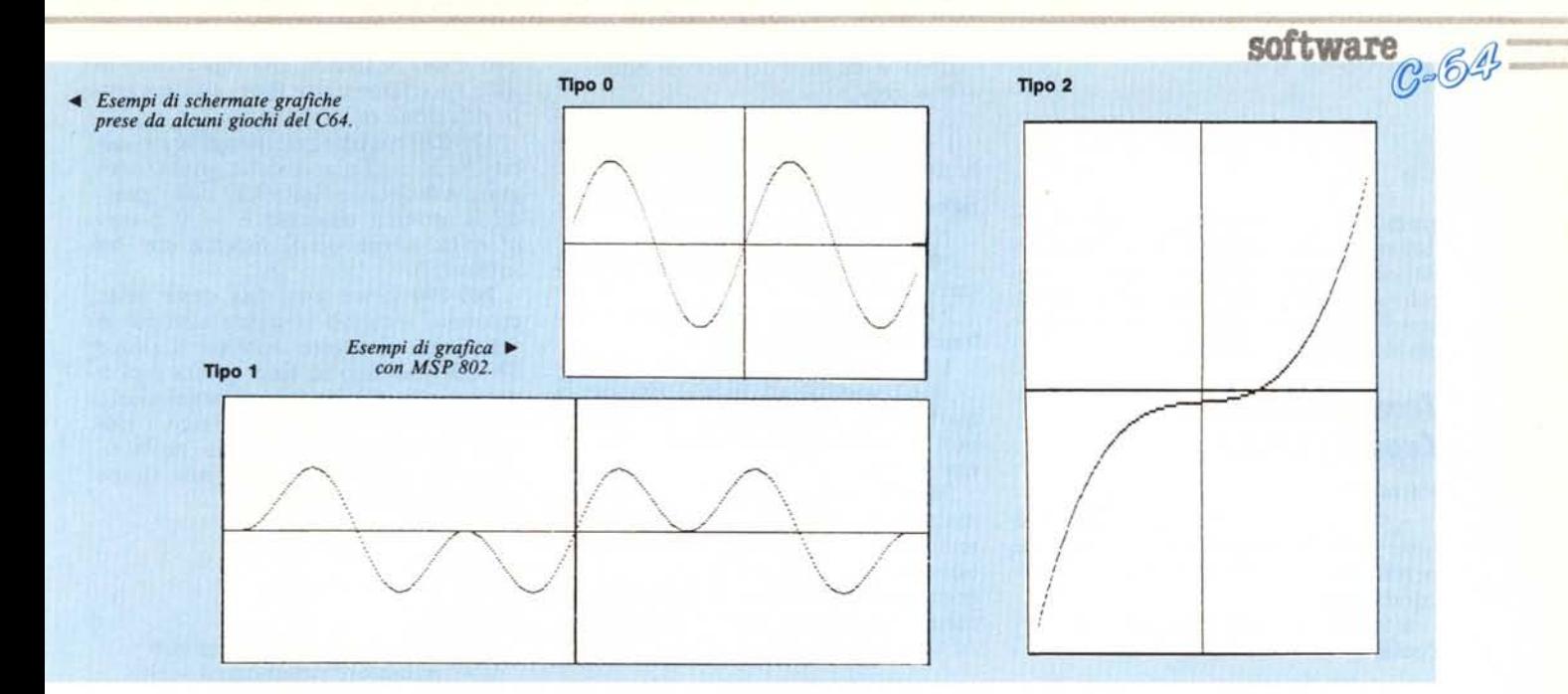

I *1.11.(. e ",' 1.2*

*di Vittorio Accomazzi, Novara*

Sono un accanico lettore di MC frequento l'anno integrativo del Liceo Artistico perché intendo provare a seguire informatica a Milano. Studiando la logica matematica, il calcolo matriciale mi ha interessato molto per le sue applicazioni e perciò ho scritto, per il C 64, T.R.C. ovvero il teorema di Rouche Capelli per risolvere sistemi lineari di n equazioni in n incognite. Ho fatto anche un secondo programma che potrebbe interessare tutti coloro che hanno il disk drive. Si chiama *Bool* ed il suo compito è quello di leggere la directory e fare partire qualsiasi programma solo alla pressione di un tasto. Entrambi funzionano perfettamente ed hanno dei tempi di elaborazione brevi; il primo risolve i sistemi di 3 eq in meno di un secondo (compilato), Boot legge una directory piena in 7 secondi (in Basic oltrepasserebbe abbondantemente il minuto).

#### **Istruzioni per l'uso**

T.R.C. Appena lanciato, il programma chiede il numero di equazioni del sistema (che deve coincidere con quello delle variabili). Dopo l'utente deve digitare tutte le equazioni, alla conferma dei dati il computer calcolerà le soluzioni.

**BOOT 1,2** Lanciato il programma leggerà la directory e la mostrerà sullo schermo. Per far partire un programma nella colonna di destra schiacciare solo la lettera corrispondente, per la colonna di sinistra premere anche lo SHIFf. La differenza tra i due pro-

```
BOOT 1
1 DIMX(16): POKE253.0
 2 FORT-49152T049222;READA;POKET.A;NEXT<br>3 FORT-49223T049279;READA;POKET,A;NEXT<br>4 FORT-49280T049297;READA;POKET.A;NEXT<br>10 OPEN 8,8.8,"$,S,R";POKE53280.2;POKE53281.2;POKE253.0;PRINT"(CLR)(WHT)";SYS49
80
  20 PRINTTAB(3);;SYS 49152;IFPEEK(53281)=2400RPEEK(253)>45THEN CLOSE 8;GOTO 50<br>21 SYS49223;PRINT"(WHT)";;lPPEEK(253)=23THENPRINT"(HOME)(DOWN)";TAB(22);<br>30 IFPEEK(253)>23 THEN PRINTTAB(22);
31 GOTO 20
50 SYS 62259 : PRINT" (HOME) "; TAB (23) : "IWHT) (RVS) +SHIFT ": POKE53280. O: POKE53281.
 0<br>
60 FORT-1 TO23:PRINTTAB(19);"(RED)(RVS) ";CHR$(T+64);" ";NEXT;PRINT"(HOME)"<br>
61 FORT-1TO23:PRINTTAB(O);"(RED)(RVS) ";CHR$(T+64);" ";NEXT<br>
70 GET A$:IFA$-"" THEN70<br>
81 IF A$-CHR$(13)THENOPEN15.8.15."I";CLOSE15;CLR;GOTO10
84 FORT-OTO16, X(T)-PEEK(1024+X+T); IFX(T)-42THEN86<br>85 NEXTT
 85 NEXT" (CLR) (HOME) LOAD": CHR$(34): FORX-OTOT-1: POKE(1029+X), X(X): NEXT<br>87 PRINT" (CLR) "TAB(5+X): CHR$(34): ", 8, 1"<br>87 PRINT" (HOME) "TAB(5+X): CHR$(34): ", 8, 1"<br>88 POKE631, 145: POKK6532, 145: POKK653, 157: POKE63
170 DATA162.8.32.198.255.32.180.255.32<br>180 DATA165.255.232.224.4.208.248.96.194
BOOT2
 1 POKE55.72:POKE56.30<br>10 DIMX(16):OPEN 6.8.%;S.R":POKE53280.2:POKE53281.2:POKE253.0:SYS 3203<br>11 PRINT"(CLR)(WHT)"<br>20 PRINTTAB(3)::SYS 3073:IF PEEK(53281)=2400RPEEK(253)>45THEN CLOSE 8:GOTO 50<br>21 SYS3144:PRINT"(WHT)"::IFPEE
31 GOTO 20
50 SYS 62259,PRINT"(HOMEI",TABI23) ,"CWIIT) CRVSI +SHIFT ",POKE53280.0,POKE53281.
0<br>60 FORT-1 TO23:PRINTTAB(19):"(RED)(RVS) ":CHR$(T+64):" ":NEXT:PRINT"(HOME)"<br>61 FORT-1TO23:PRINTTAB(0);"(RED)(RVS) ":CHR$(T+64):" ":NEXT<br>70 GET A$:IFA$+"" THEN?0<br>81 IF A$-CHR$(13)THENOPEN15.8.15."I":CLOSE15:CLR:GOTO10<br>82 
85 NEXTT" (CLR) (HOME) LOAD" : CHR$ (34) : FORX=0TOT-1 : POKE (1029+X) , X (X) : NEXT<br>87 PRINT" (HOME) "TAB (5+X) : CHR$ (34) : ", 8, 1"<br>87 PRINT" (HOME) "TAB (5+X) : CHR$ (34) : ", 8, 1"<br>89 POKE55, 0 : POKE56, 160 : NEW<br>8
```
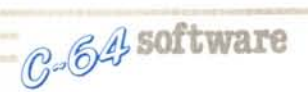

grammi è che nel primo le routine in linguaggio macchina le deve caricare dai data mentre il secondo le ha rilocate al termine del programma Basic con il quale sono salvate (abbassa perciò il top della memoria Basic).

### **Teorema Rouche** *Capelli (1.'.C.)*

#### Variabili

 $x(50)$  = matrice per memorizzare le linee dove il denominatore è nullo e perciò deve essere sommata una seconda riga

 $a(50,50) = \hat{e}$  la matrice quadrata dei coefficienti

 $t(50)$  = matrice dei termini noti

 $r =$  riga

 $c = colonna$ 

 $i =$  indice secondo il quale avviene la riduzione della matrice

#### Subroutine

1000 stampa il sistema

1050 aspetta la pressione di un tasto (messo in a\$)

240 somma una riga a quelle che hanno denominatore zero

1-5 setta i colori, stampa il titolo.

10-62 routine di input; riempe la matrice dei coefficienti e dei termini noti al termine chiede una verifica (linee 60,61).

70-170 routine centrale riduce la matrice da quadrata a triangolare il metodo è il seguente: 81-122 divide una colonna per tutte le altre se il denominatore è O allora incrementa p e mette in x(50) riga dove vi è verificato. Al termine di questa routine salta a

FRIMA ROUTINE SECONDA ROUTINE  $.$ iritorna albasic ,,pre un canale di inPut<br>;segnala di PrePararsi a trasmettere dat<br>;:Prende ;<br>;ritorna dalla sobrutine<br>;ritorna dalla sobrutine ;mette il colore nero<br>;lo stamPa<br>;mette nell' accumulitore '\*<br>;lo stamPa .<br>:stamPa il carattere .; 2000<br>20 DB 1020 Cambia colore al bordo<br>4F H6 JSR \$P647 (stamPs il carattere<br>4F C0 JSR \$P647 (stamPs il colore nero<br>80 DDP #\$90 (mette il colore nero<br>20 LDR #\$90 (mette nell' accumulatore '\*<br>2R LDR #\$29 (mette nell' accu ;se u9uale salta <mark>a \$</mark>(070<br>;ritorno al basic<br>;comPara con \$00 (=fine nome) Cambia il colore al bordo<br>Compara con #C7 carattere di fine file<br>See diverso Prende un altro carattere<br>Soudrutine Per azzerare #FB<br>Prende un altro carattere<br>lo compare con #C7<br>See Per 20 volte e' uguale ,FO=numero Programmi<br>|legge la traccia<br>*je* settore di Lnizio Programma<br>;Prende un altro carattere<br>;lo comPara con #A0 (=fine nome) .se uguale salta a \$C070<br>.ritorno al basic ;comPara con \$c2 (=Programma Protetto<br>;se uguale torna al basic .aPre un canale di inPu ;se9nala di PrePararsi a trasmettere dati<br>;Prende un dato e lo mette nell' accumulatore ilo:comPara con \$82 (=Programma)<br>Ise uguale ritorna al basic ,per 251 volte un carattere \$C0E:8 #\$00<br>\$C065<br>\$C070 ##90<br>#AB47<br>##2A<br>##00<br>#AB47 TERZA ROUTINE ,tu:08 :t:FFC6 \$FFE;4 \$FFA5 \$D02(<br>\$HB47<br>\$C04F \$FO 'tFFR5 j"FFA5 \$FFA5 1U:A0 SCu'5A \$'::070 C080 A2 08<br>C082 20 C6 FF JSR<br>C085 20 B4 FF JSR<br>C088 20 A5 FF JSR C088 E8 (N)<br>C03C E0 04 CP)<br>C08E D0 F8 BNE<br>C090 60 PTS C~)47 EE; FO l~U: 0')49 ~0 H5 FF JSP C04C 20 1'15FF JSR (04F 21-".:1 1'1'5FF JSR C~j52 C9 R0 Ct'IP (;054 D~l 04 B~IE C656 20 70 CO JS": C05::- 60 RTS C(ISA C9 00 t.:r·lF' C05(, DO ")7 E:'iE C05E 2Loj 70 ce JSP (0';1 <sup>60</sup> RTS C062 EH I-~OP (,06:: EA t~OP C064 EA ~~OF" (';065CE 20 00 DEe C0E:E:20 47 88 JSF~ (;068 4C 4F C,,) .H1F" C06E ER I-H)P C0SF EA I-K.lF' C070 A9 9") LOA C072 20 47 88 ]Sr.: CO;''5 A9 21'1 LOA C077 20 47 RE; ]SF, C07A A9 OD LOA (07C 2") 4;' RE; JSF' C07F 60 RTS CG€l~ 82GB LU;>{"\$138 Ce02 20 C6 ~F JSR SFtC6 C005 21384 FF J~R sF~B4 C008 20 1'15FF JSR \$FFA5 C1308C9 82 CMP \*%82 C000 00 10)1 B"~E\$"GeHJ COOF 60 R1S C€ll €1 e9 1-"::' Ct1P ",\$(;2 (,012 00 Dì" S~~E.{1~€11"5 C014 60 F.:TS CO15 CE 2l-J 00 DEe .\$0020 CO18 C9 C7 Ct1F' \*:re? Cl2llA 00 EC E:t~E tC",)08 C01( ~G 30 C0 ]SR \$C030 COlF ~0 A5 FF JS~ \$FFA5 1-';;"':;- cc, *Cl* Ct1P .\$C7 ÒJ24 <sup>00</sup> E5 E:HE\$(;")08 C026 E6 FS {l'U:: ~FB C028 A6 ç"B LO>~:fF8 Cl-)2R EO 14 CP'}~ :t\*:f 14 C02e 0(1 F 1 Bt~E *sCl[1* u: C02E A9 013 LOA #\$00 (:(1::::0 EA "~OF' C031 EA HùF' (:032 EA "~OF' C03:3 <sup>80</sup> ~l~" <sup>00</sup> ":;TA \$002~ CO"36 80 21 00 STA S01321 =::0.39 613 RTS (;031'1EA "~OP (;938 EA "~OP (;03C EA NOP (;030A9 00 LOA ~\$0u C03F 85 F8 STA \$FB C")4l EE 20 00 f l'le \$0020 C044 60 RTS C045 FF ??? (:046 00 8Rt~ ROUTINE USATE IN BOOT

240. 130-170 sottrae una riga a tutte le altre (per fare venire fuori gli zero nella riduzione della matrice).

171-230 routine per stampare i risultati. Se il coefficiente della prima incognita è O allora salta a 400 dove guarda il termine noto (se  $\dot{e} = 0$   $\dot{e}$  una identità, altrimenti il sistema non ha soluzioni).

240-390 cerca una riga dove nella colonna, secondo la quale avviene la riduzione, il valore non sia O (linee 270-290) somma in fine questa riga a tutte quelle che avevano denominatore O (linee 300-390). Se non riesce a trovare un valore che non sia nullo fa stampare «infinite soluzioni» (linea 290) al termine azzera p.

### *BDDI*

#### Variabili

\$OOFD numero programmi letti  $x =$  puntatore programma scelto  $x(16)$  = nome del file

Routine (in l.m.)

Subroutine I COOO-C046: questa routine ha il compito di leggere gli elementi del file affinché non trovi un valore \$82 o \$C2 che precedono nella directory i nomi dei programmi e dei programmi protetti. Per una più dettagliata descrizione si veda il disassemblato.

Subroutine 2 C047-C04F: questa routine ha il compito di leggere il nome del file e scriverlo sullo schermo. Inoltre al termine stampa un asterisco nero per permettere al programma Basic di determinare la fine del nome.

Subroutine 3 C080-C090: questa subroutine prende 251 elementi del file, in pratica legge tutta la BAM dove non sono scritti i nomi dei programmi.

1-10 lettura data (solo in boot I), apre il file setta i colori e salta alla routine in l.m. numero 3.

20 stampa 3 spazi salta alla subroutine numero I e al termine controlla che il file non sia al termine o che il numero di programmi sia massimo.

21 salta alla subroutine 2, stampa inoltre lo spazio per i nomi che devono andare in seconda colonna.

50 risetta i file e i colori.

60-61 sono due routine che stampano le colonne con le lettere.

70-81 attende la pressione di un tasto se è il return inizializza il disco, pulisce le variabili e ritorna al IO.

82-83 calcola il valore di  $x$  (= prima locazione del10 schermo del nome file scelto).

84-85 memorizza nella matrice  $x(16)$ i valori nelle locazioni affinché non trovi l'asterisco.

86-88 lancia il programma mettendo i dovuti valori nel buffer di tastiera.

**MC** 

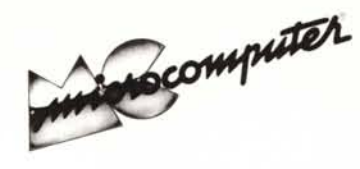

Per l'ordinazione inviare l'importo (a mezzo assegno, c/c o vaglia postale) alla Technimedia srl, Via Carlo Perrier 9, 00157 Roma.

## Elenco del software disponibile su cassetta o minifloppy

\ *Per ovviare alle difficoltà incontrate da molti lettori nella digitazione dei listati pubblicati nelle varie rubriche di software sulla rivista, MCmicrocomputer mette <sup>a</sup> disposizione* i*programmi più significativi direttamente su supporto magnetico. Riepiloghiamo qui sotto* i*programmi disponibili per le varie macchine, ricordando che* i *titoli non sono previsti per computer diversi da quelli indicati. Il numero della riv(sta su cui viene descritto ciascun programma è riportato nell'apposita colonna; consigliamo gli interessati di procurarsi* i*relativi numeri arretrati, eventualmente rivolgendosi al nostro Servizio Arretrati utilizzando il tagliando pubblicato in fondo alla rivista.*

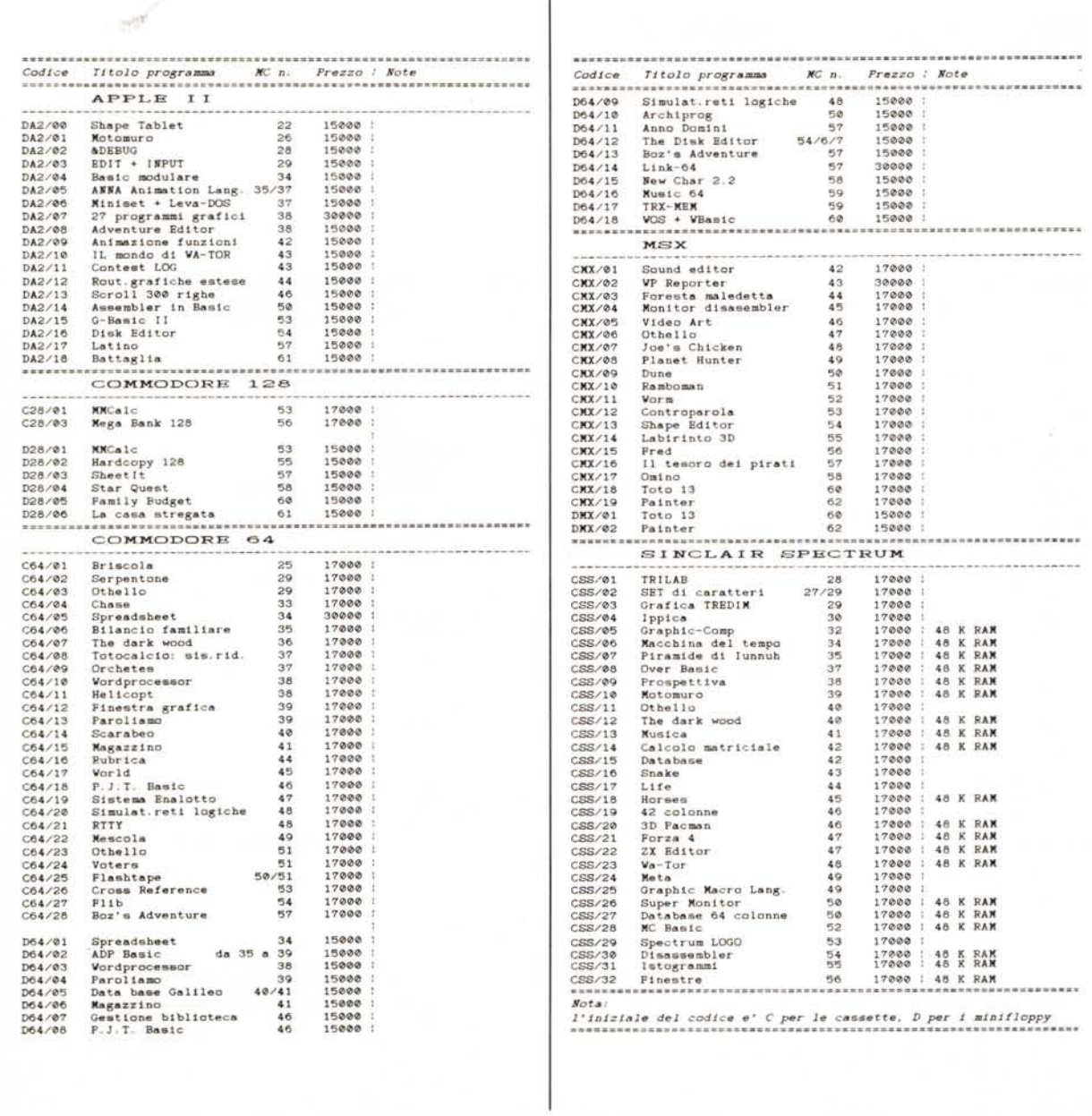

 $\overline{1}$